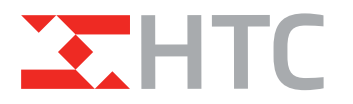

# werken met Xense

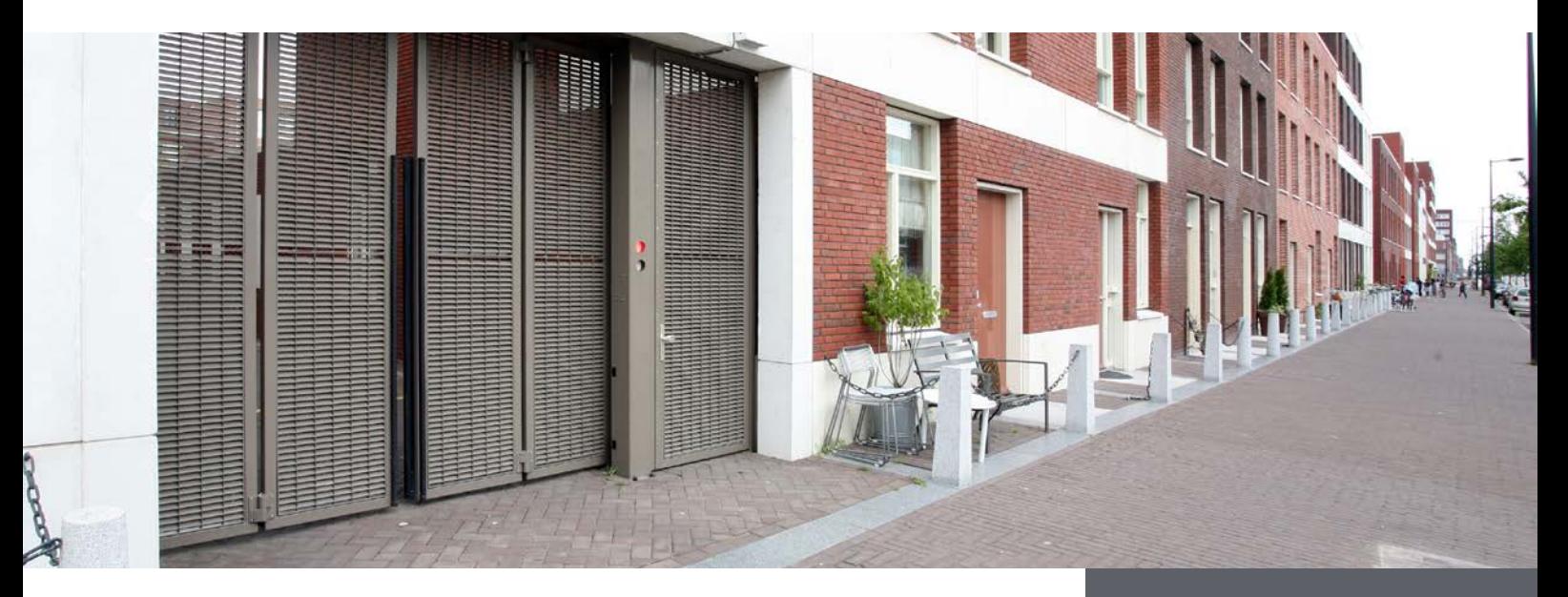

## Welkom bij Xense

Dit informatieblad heeft als doel om beheerders van Speedgates te informeren:

- hoe te starten met het gebruik van Xense (Xense account)
- hoe Xense informeert en hoe met een melding van Xense om te gaan (Xense WebApp)

### Beheerder en service partijen

Xense is ontwikkeld voor beheerders én voor service partijen van Speedgates.

- beheerder is de partij die dagelijks/operationeel beheer voert van een parkeergarage, VVE complex of bedrijfsterrein
- specialist, (escalatie in Xense) dit is in alle gevallen HTC service

#### Xense account

Om toegang te krijgen tot Xense heeft u een Xense service contract én een Xense account nodig. Aanvragen (en wijzigen) kan met een e-mail aan service@htc-ps.com. U krijgt hierop een mail met inloglink. Bij het eerste gebruik moet u een wachtwoord aanmaken.

### Xense verkennen

Bij de 1e maal inloggen krijgt u een korte introductie. Deze is terug te vinden in uw profiel. ga naar: " "uw naam" | "bekijk introductie"

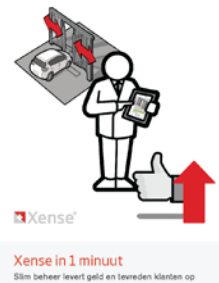

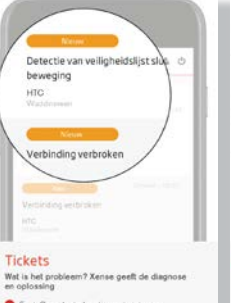

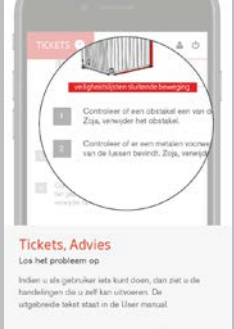

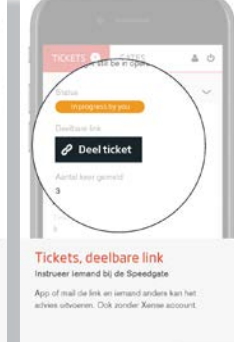

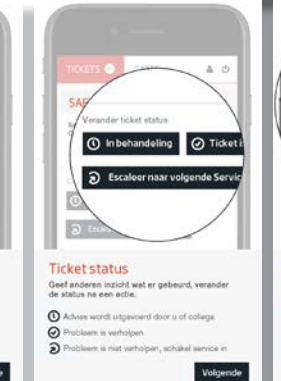

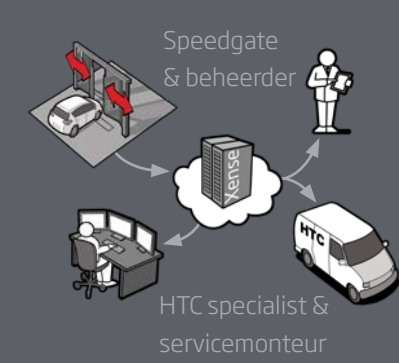

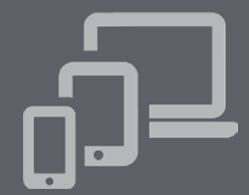

de Xense WebApp opent u met uw browser: www.cloud.htc-ps.com

## **Tickets**

Xense houdt real-time het gedrag van alle belangrijke componenten in de Speedgate bij. Xense genereert een ticket wanneer er een afwijking is in het gedrag van de Speedgate, dat kan komen door:

- een technische storing in de Speedgate, b.v. een fotocel die kapot gaat
- gedrag van gebruikers, b.v. fotocellen waar gebruikers iets voorzetten
- andere oorzaken, b.v. fotocellen waar spinnen op gaan zitten of die vervuild raken

Door analiseren en combineren wordt deze informatie vertaald in acties voor gebruikers en service

medewerkers. Dat proces wordt steeds geavanceerder.

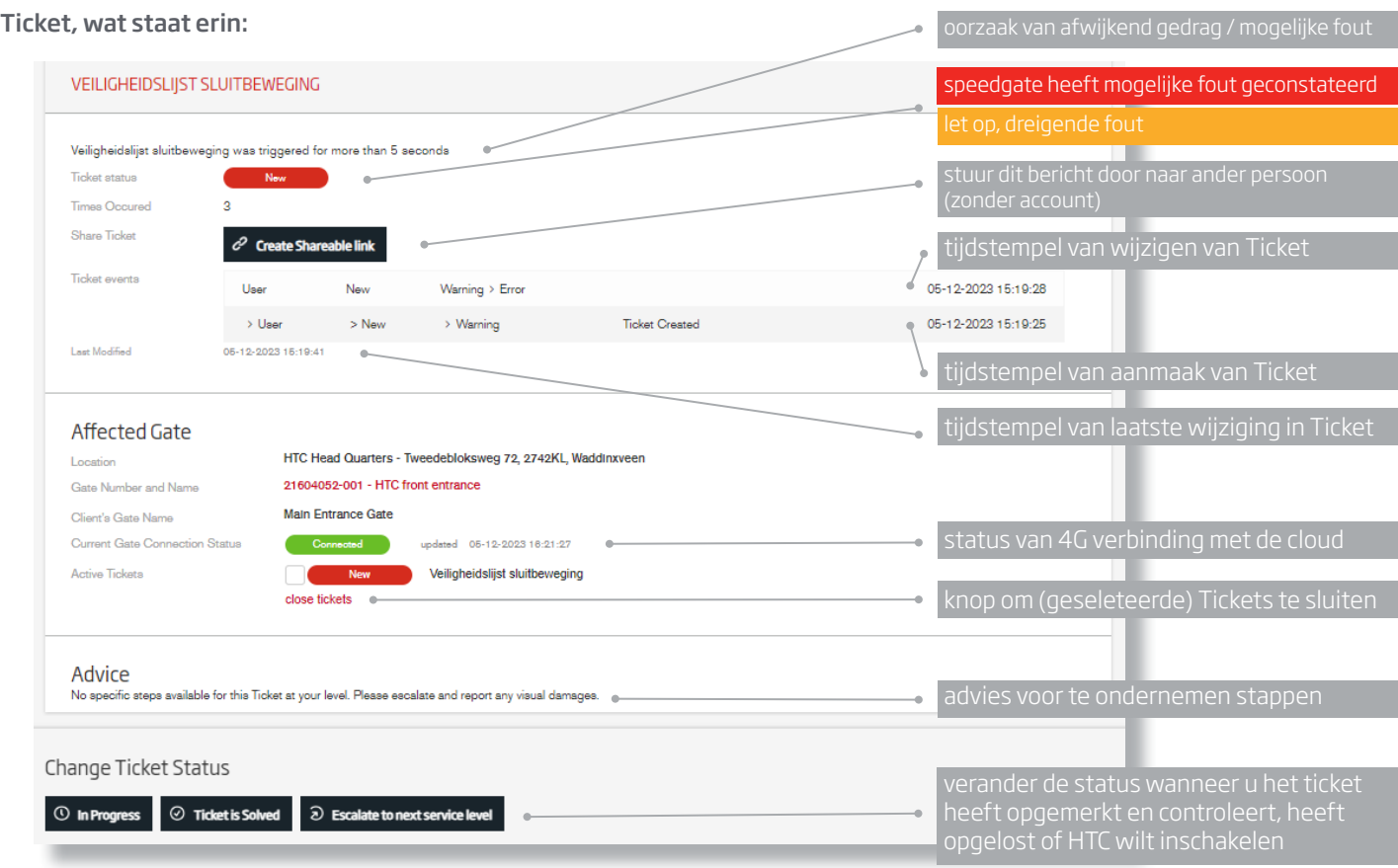

stappen voor het afhandelen van een Ticket:

- 1. U krijgt een e-mail met een link, in Xense wordt het Ticket zichtbaar.
- 2. open de link, zet de status (optioneel) @ neenandeling volg zelf het advies op of stuur het door naar een ander persoon & Maak Deelbare link
- 3. verander hierna de status in
	- **<sup>©</sup>** Ticket is Opgelost wanneer de speedgate weer werkt of
	- **Descaleer naar volgend service level** wanneer u het probleem niet kan oplossen. HTC stuurt dan een monteur.
- 4. u ontvangt een bericht wanneer het Ticket is opgelost. (Ticket wordt "grijs", Speedgate weer "groen")

## Gates

Gates geeft een overzicht van de Speedgates in uw account. Van een Speedgate kunt u de volgende zaken vinden:

- Status van de poort (OK (groen) , dreigende fout (oranje) of afwijkend gedrag / mogelijke storing (rood))
- Algemene informatie (lokatie, type, serienummer etc)
- Overzicht van Tickets (afgehandeld en actueel)
- Overzicht van gebruik (aantal bewegingen)

## Voor meer informatie ga naar WWW.HTC-PS.COM

aan de informatie in deze folder kunnen daarom geen rechten worden ontleend.

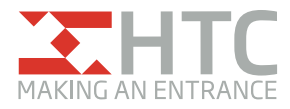

#### HTC parking & security bv

Tweede Bloksweg 72 | 2742 KL | Waddinxveen | The Netherlands T +31 88 027 70 88 | info@htc-ps.com | www.htc-ps.com